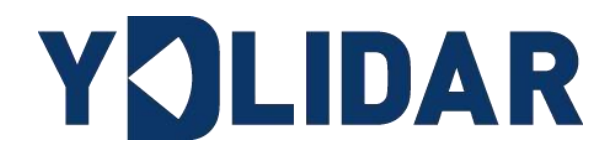

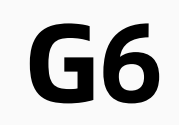

# 开发手册

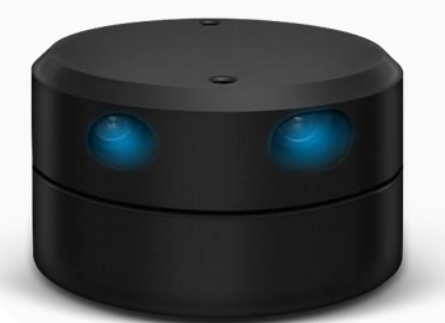

www.ydlidar.cn www.ydlidar.cn

深圳玩智商科技有限公司

# 目录

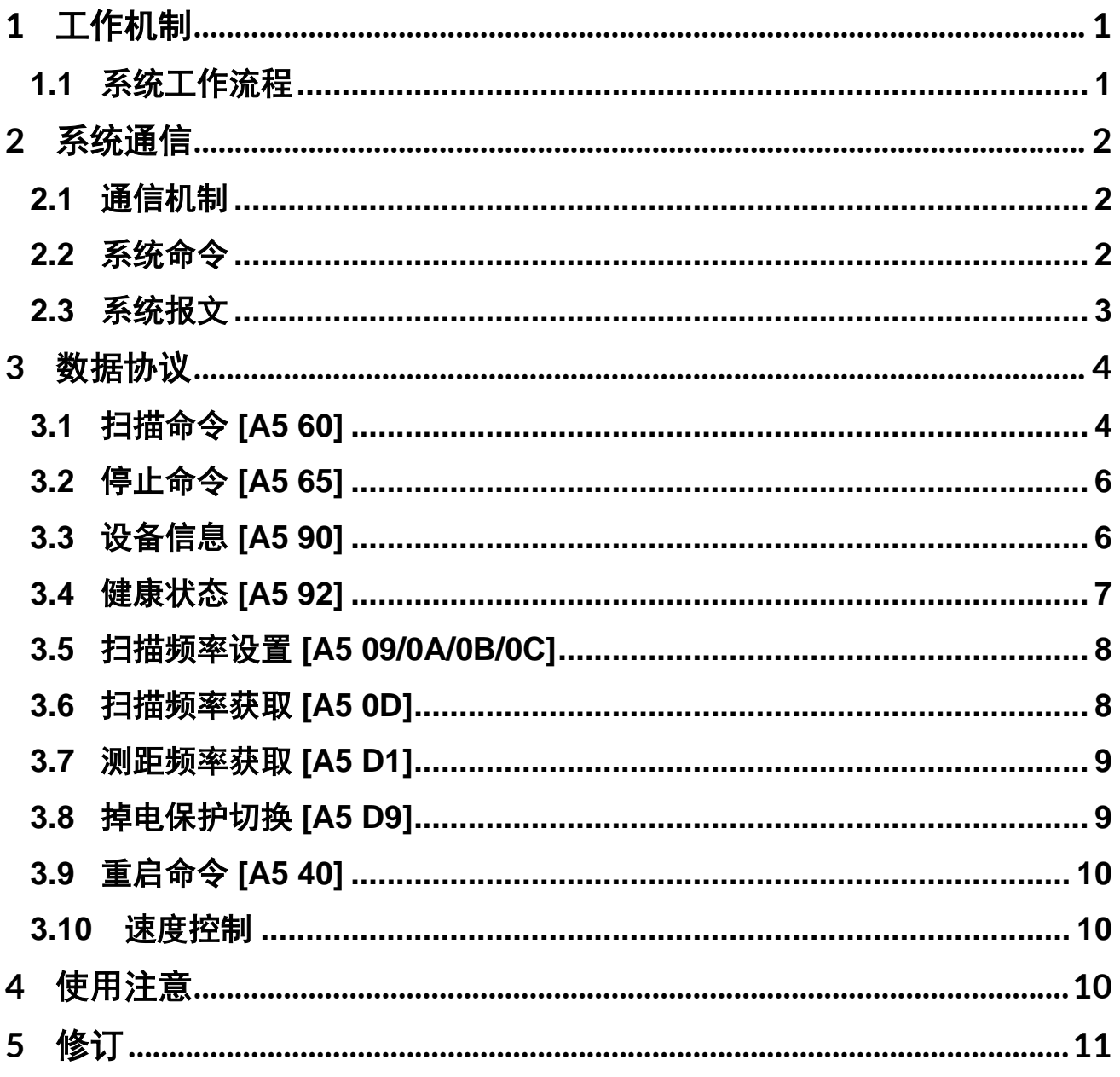

### <span id="page-2-0"></span>1 工作机制

YDLIDAR G6 (以下简称 G6)的系统设置了 4 种工作模式: 空闲模式、扫描模式、停机模 式和掉电保护模式;

- ▶ 空闲模式: G6 上电时, 默认为空闲模式, 空闲模式时, G6 的测距单元不工作, 激光器 不亮。
- ➢ 扫描模式:当 G6 进入扫描模式时,测距单元点亮激光器,开始工作,不断对外部环境进 行激光采样,并经过后台处理后实时输出。
- ▶ 停机模式: 当 G6 运行有错时, 如开启扫描时, 激光器不亮, 电机不转等状况, G6 会自 动关闭测距单元,并反馈错误代码。
- > 掉电保护模式: 在此模式下雷达需要持续发送扫描命令,雷达才会持续的扫描,发送间 隔小于 3 秒。如果雷达接收不到持续的扫描命令,系统会自动停机,该模式默认不开 启。

### <span id="page-2-1"></span>1.1 系统工作流程

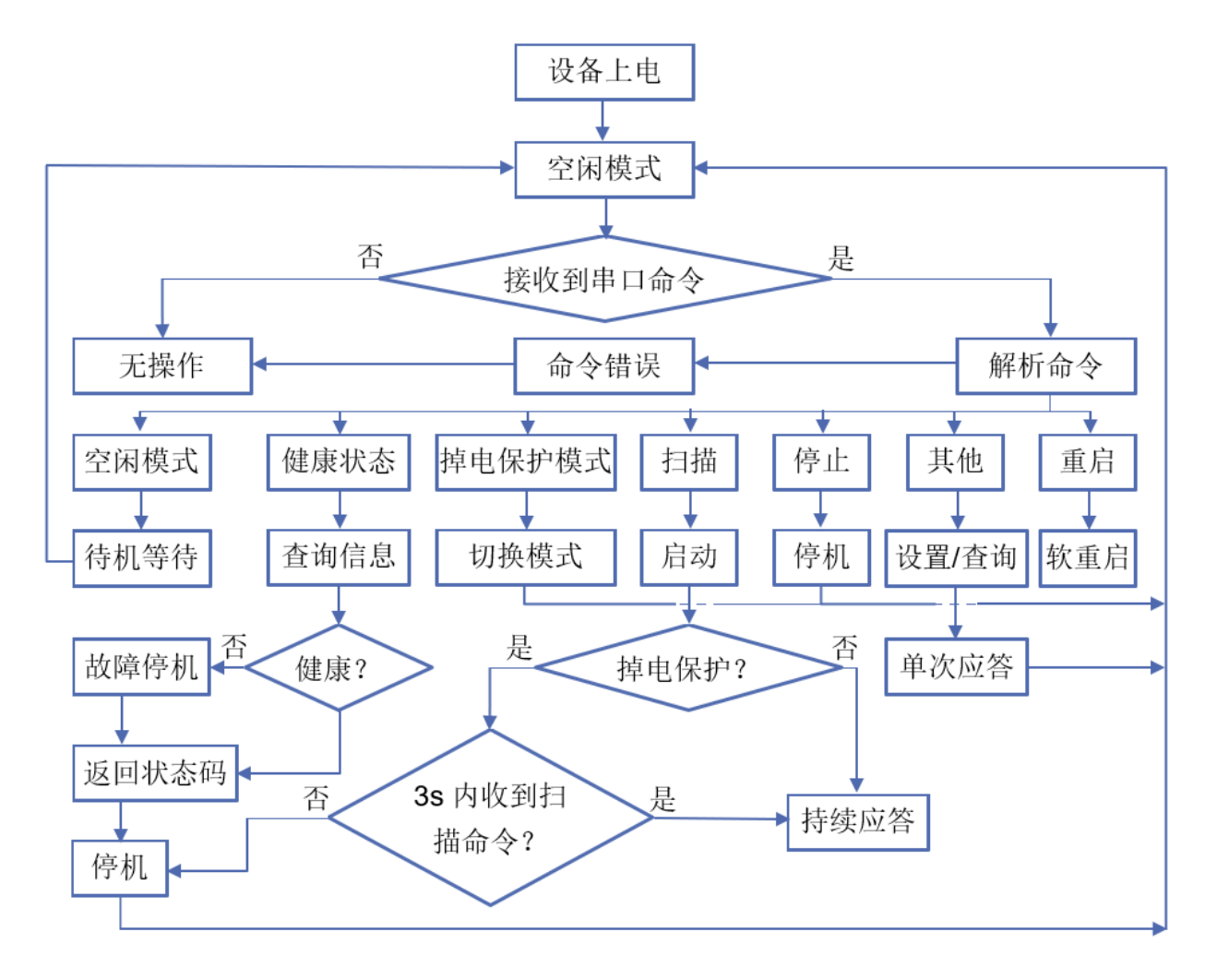

图 1 YDLIDAR G6 系统工作流程图

# <span id="page-3-0"></span>2 系统通信

### <span id="page-3-1"></span>2.1 通信机制

G6 是通过串口来和外部设备进行命令和数据的交互。当外部设备发送一个系统命令至 G6,G6 解析系统命令,会返回相应的应答报文,并根据命令内容,来切换相应的工作状态, 外部系统根据报文内容,解析报文,便可获取应答数据。

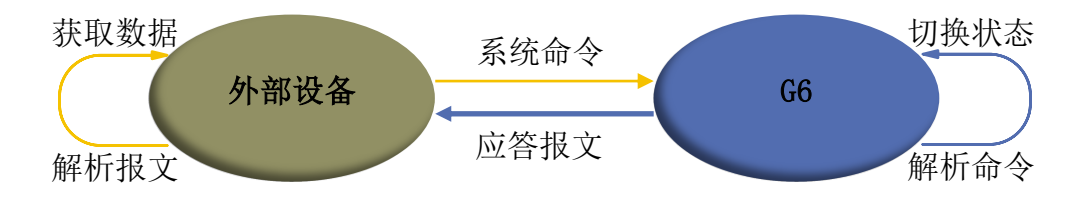

图 2 YDLIDAR G6 系统通信机制

# <span id="page-3-2"></span>2.2 系统命令

外部系统通过发送相关的系统命令, 便可设置 G6 相应的工作状态, 获取相应的数据。G6 的系统命令统一为 2 个字节,其中起始字节统一为 0xA5,第二个字节为命令内容。G6 对外发 布的系统命令如下:

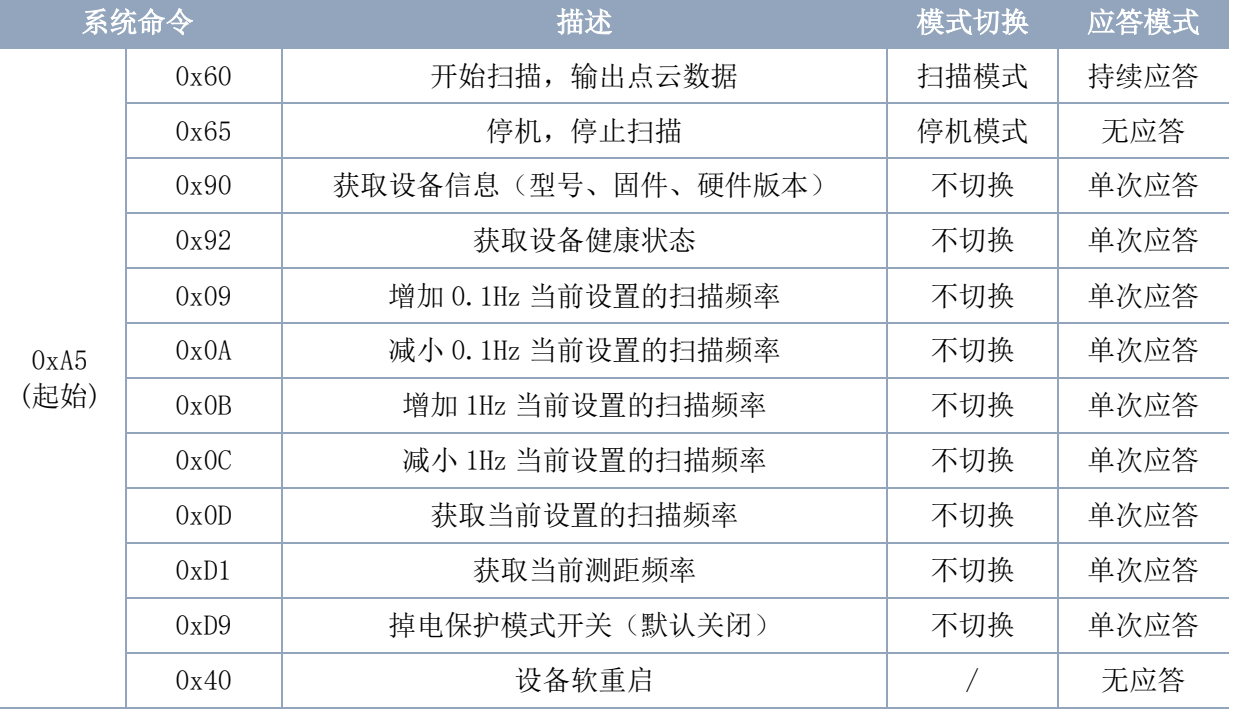

#### 表 1 YDLIDAR G6 系统命令

### <span id="page-4-0"></span>2.3 系统报文

系统报文时系统根据接收的系统命令反馈的应答报文,不同的系统命令,系统报文的应 答模式和应答内容也不一样,其中应答模式有三种:无应答、单次应答、持续应答。

无应答表示系统不反馈任何报文;单次应答表示系统的报文长度是有限的,应答一次即 结束: 持续应答表示系统的报文长度是无限长的, 需要持续发送数据, 如进入扫描模式时。

单次应答和持续应答的报文采用同一个数据协议,其协议内容为:起始标志、应答长 度、应答模式、类型码和应答内容,通过串口 16 进制输出。

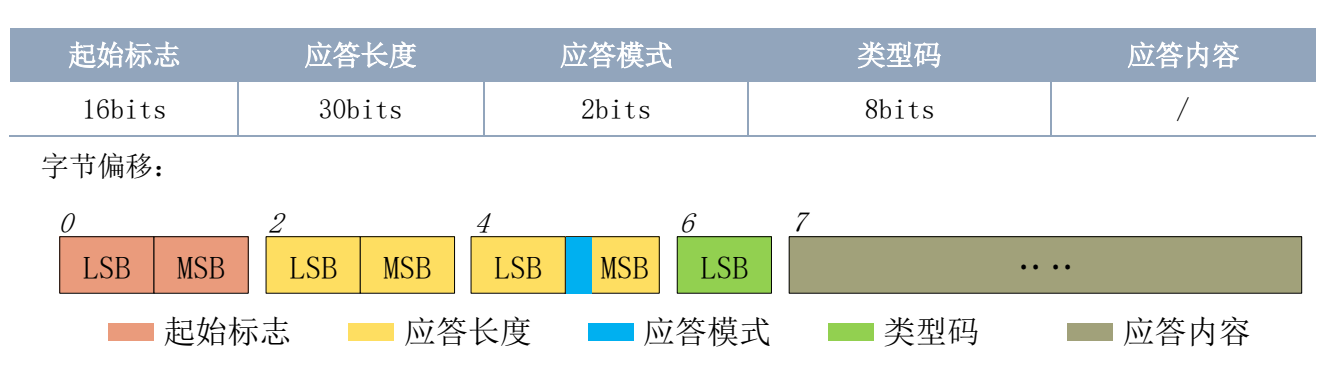

表 2 YDLIDAR G6 系统报文数据协议

图 3 YDLIDAR G6 系统报文数据协议示意图

- ➢ 起始标志:G6 的报文标志统一为 0xA55A;
- > 应答长度: 应答长度表示的是应答内容的长度, 但当应答模式为持续应答时, 长度应为 无限大,因此该值失效;
- > 应答模式: 该位只有 2bits, 表示本次报文是单次应答或持续应答, 其取值和对应的模式 如下:

#### 表 3 YDLIDAR G6 应答模式取值和对应应答模式

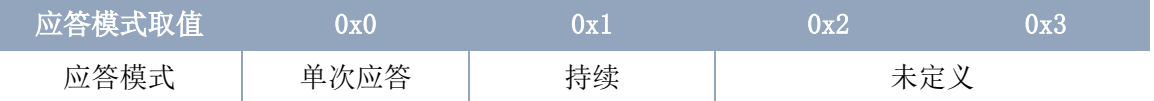

> 类型码: 不同的系统命令, 对应不同的类型码:

> 应答内容: 不同的系统命令, 反馈不同的数据内容, 其数据协议也不同。

注 1: G6 的数据通信采用的是小端模式, 低位在前。

注 2: 应答报文中, 第 6 个字节的低 6 位属于应答长度, 高 2 位属于应答模式。

### <span id="page-5-0"></span>3 数据协议

不同的系统命令,有着不同报文的报文内容。而不同类型码的报文中,其应答内容的数 据协议也不尽相同。因此,用户需要根据相应的数据协议,来解析应答内容中的数据,如点 云数据、设备信息等。

### <span id="page-5-1"></span>3.1 扫描命令 [A5 60]

当外部设备向 G6 发送扫描命令时, G6 会进入扫描模式, 并反馈点云数据。其应答报文 为:

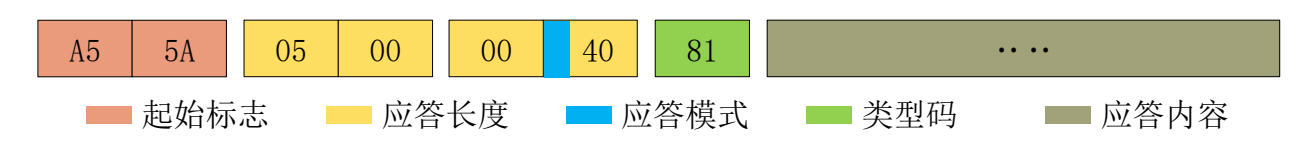

图 4 YDLIDAR G6 扫描报文示意图

其中第 6 个字节高 2 为 01, 因此应答模式取值为 0x1, 为持续应答, 忽略应答长度, 类 型码为 0x81;

应答内容为系统扫描的点云数据,其按照以下数据结构,以 16 进制向串口发送至外部设 备。

字节偏移:

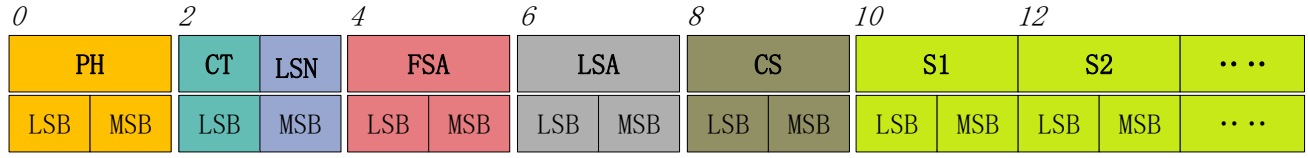

图 5 扫描命令应答内容数据结构示意图

#### 表 4 扫描命令应答内容数据结构描述

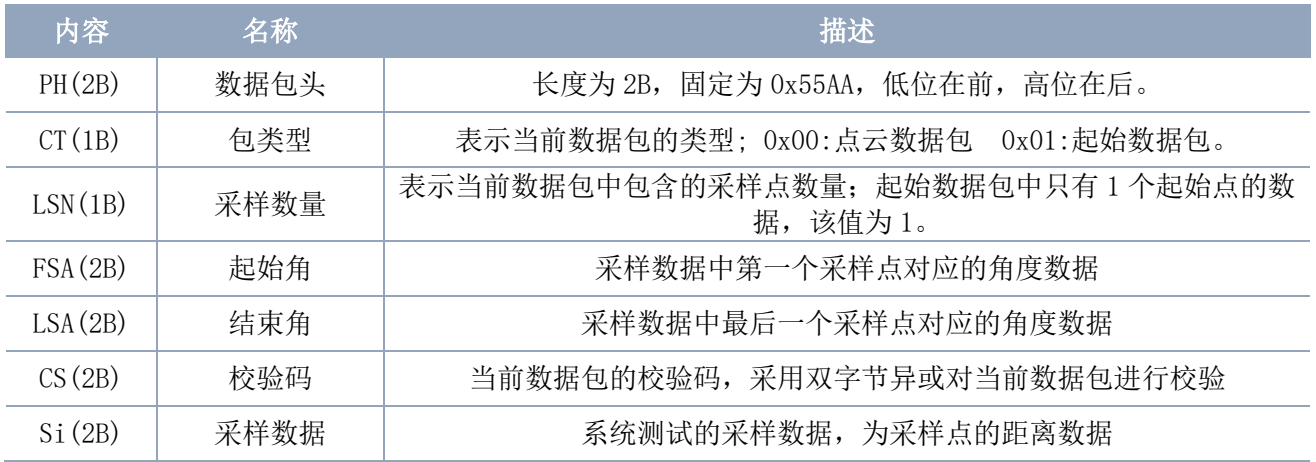

#### ➢ 起始位解析

当检测到 CT=1 时,表明该包数据为起始数据包,表示一圈数据的开头,该数据包中 LSN = 1,即 Si 的数量为 1; 其距离、角度的具体值解析参见下文。

#### ➢ 距离解析

距离解算公式: Distance $_i$  =  $\frac{Si}{2}$ 2

其中, Si 为采样数据。设采样数据为 E5 6F, 由于本系统是小端模式, 所以本采样点 S = 0x6FE5,带入到距离解算公式,得 Distance = 14322.50mm。

#### ➢ 角度解析

角度数据保存在 FSA 和 LSA 中,每一个角度数据有如下的数据结构, C 是校验位, 其值 固定为 1。角度解析有两个等级:一级解析和二级解析。一级解析初步得到角度初值,二级 解析对角度初值进行修正,具体过程如下:

#### 一级解析:

起始角解算公式: Angle<sub>FSA</sub> =  $\frac{Rshiftbit(FSA,1)}{64}$ 64

结束角解算公式:  $Angle_{LSA} = \frac{Rshiftbit(LSA,1)}{64}$ 64

中间角解算公式:  $Angle_i = \frac{diff(Angle)}{ISN-1}$  $\frac{f(Angle)}{LSN-1} * (i-1) + Angle_{FSA}$   $(i = 2,3,...,LSN-1)$ 

Ang $q2[14:7]$ 

Ang $q2[6:0]$  C LSB

图 6 角度数据结构示意图

MSB

Rshiftbit(data, 1)表示将数据 data 右移一位。diff(Angle)表示起始角(未修正值)到 结束角(未修正值)的顺时针角度差,LSN 表示本帧数据包采样数量。

#### 二级解析:

$$
\oint \mathbf{g} \mathbf{g} \mathbf{g} \mathbf{g} \mathbf{g} \mathbf{g} \mathbf{g}
$$

其中, AngCorrect为角度修正值, 其计算公式如下, tand<sup>-1</sup>为反三角函数, 返回角度 值:

IF Distance  $i = 0$  AngCorrect  $i = 0$ 

$$
EUSE
$$
 
$$
AngCorrect_{i} = \tan d^{-1}(21.8 * \frac{155.3 - Distance_{i}}{155.3 * Distance_{i}})
$$

设数据包中, 第 4~8 字节为 28 E5 6F BD 79, 所以 LSN = 0x28 = 40(dec), FSA = 0x6FE5,LSA = 0x79BD,带入一级解算公式,得:

 $Angle_{FSA} = 223.78^{\circ}$ ,  $Angle_{LSA} = 243.47^{\circ}$ ,  $diff(Angle) = 19.69^{\circ}$ 

 $Angle_i = \frac{19.69^{\degree}}{39}$  $\frac{109}{39}$  \* (*i* - 1) + 223.78° (*i* = 2,3, ..., 39)

假设该帧数据中, Distance<sub>1</sub> = 1000, Distance<sub>LSN</sub> = 8000, 带入二级解算公式, 得:

AngCorrect<sub>1</sub> = −6.7622°, AngCorrect<sub>LSN</sub> = −7.8374°, 所以:

 $Angle_{FSA}$  =  $Angle_1$  +  $Angle_2$  = 217.0178°

 $Angle_{LSA} = Angle_{LSA} + Angle_{COTrect_{LSA}} = 235.6326^{\circ}$ 

同理,  $Angle_i$   $(i = 2,3, ..., LSN - 1)$ , 可以依次求出。

#### ➢ 校验码解析

校验码采用双字节异或,对当前数据包进行校验,其本 身不参与异或运算,且异或顺序不是严格按照字节顺序,其 异或顺序如图所示,因此,校验码解算公式为:

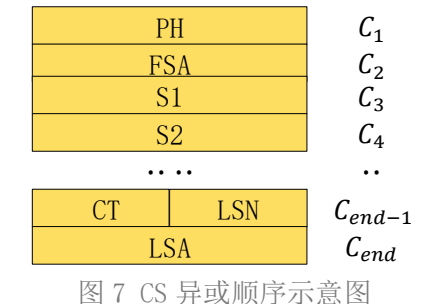

 $CS = XOR_1^{end}(C_i)$  $i = 1, 2, ..., end$ 

XOR<sup>end</sup> 为异或公式,表示将元素中从下标 1 到 end 的数进行异或。但异或满足交换 律,实际解算中可以无需按照本文异或顺序。

# <span id="page-7-0"></span>3.2 停止命令 [A5 65]

当系统处于扫描状态时,G6 一直在对外发送点云数据,若此时需要关闭扫描,可以发送 此命令,令系统停止扫描。发送停止命令后,系统会处于待机状态,此时,设备的测距单元 处于低功耗模式,激光器不亮。

该命令是无响应的,因此系统在接收到该命令后,不会有任何报文应答。

### <span id="page-7-1"></span>3.3 设备信息 [A5 90]

当外部设备向 G6 发送获取设备信息命令(A5 90)时,G6 会反馈设备的型号、固件版本和 硬件版本,以及设备出厂序列号。其应答报文为:

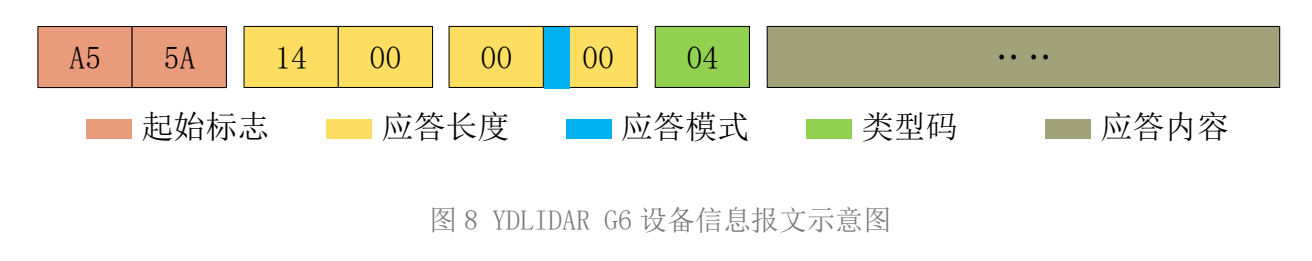

按照协议解析:应答长度 = 0x00000014, 应答模式 = 0x0, 类型码 = 0x04。

即应答内容字节数为 20: 本次应答为单次应答,类型码为 04, 该类型应答内容满足一下 数据结构:

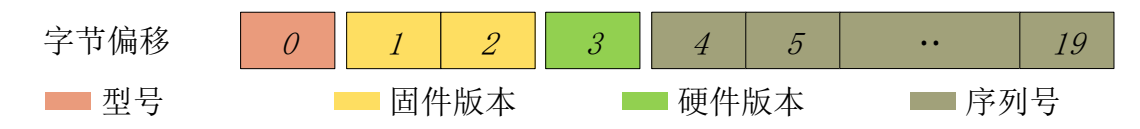

图 9 YDLIDAR G6 设备信息应答内容数据结构示意图

- ➢ 型号:1 个字节设备机型,如 G6 的机型代号是 13;
- > 固件版本: 2 个字节, 低字节为主版本号, 高字节为次版本号;
- ➢ 硬件版本:1 个字节,代表硬件版本;
- ➢ 序列号:16 个字节,唯一的出厂序列号。

### <span id="page-8-0"></span>3.4 健康状态 [A5 92]

当外部设备向 G6 发送获取设备健康状态命令(A5 92)时,G6 会反馈设备的状态码。其应 答报文为:

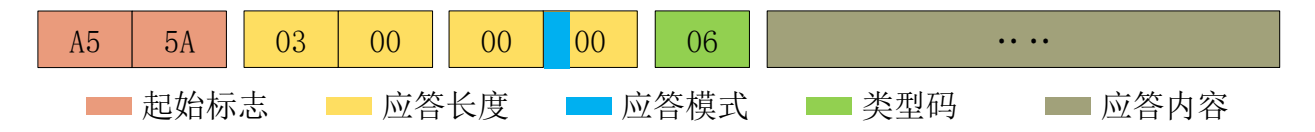

图 10 YDLIDAR G6 设备健康状态报文示意图

按照协议解析:应答长度 = 0x00000003, 应答模式 = 0x0, 类型码 = 0x06。

即应答内容字节数为 3;本次应答为单次应答,类型码为 06,该类型应答内容满足一下 数据结构:

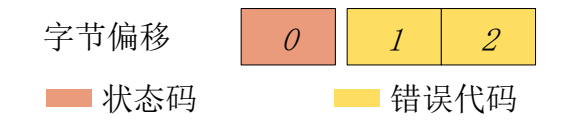

图 11 YDLIDAR G6 设备健康状态应答内容数据结构示意图

#### ➢ 状态码:1 个字节,该字节每个 bit 位对应不同模块的健康信息,具体如下:

#### 表 5 健康状态码 BIT 位描述

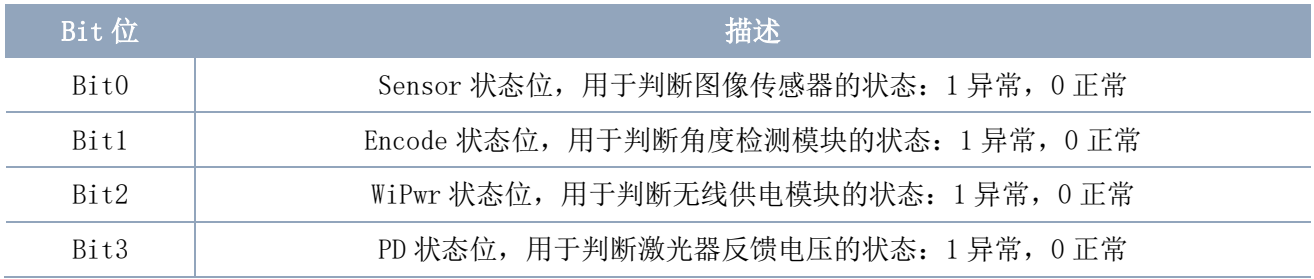

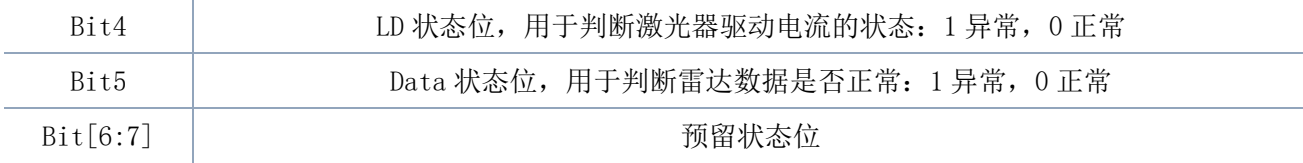

➢ 错误代码:2 个字节,当状态码中出现异常,错误代码则会输出对应模块的异常信息。

注:用户在获取健康信息时,只需关注状态码的情况即可,无需关注错误代码。

### <span id="page-9-0"></span>3.5 扫描频率设置 [A5 09/0A/0B/0C]

G6 提供了多个扫描频率设置的命令接口,用于增加或减少系统的扫描频率,具体如下:

#### 表 6 扫描频率设置命令描述

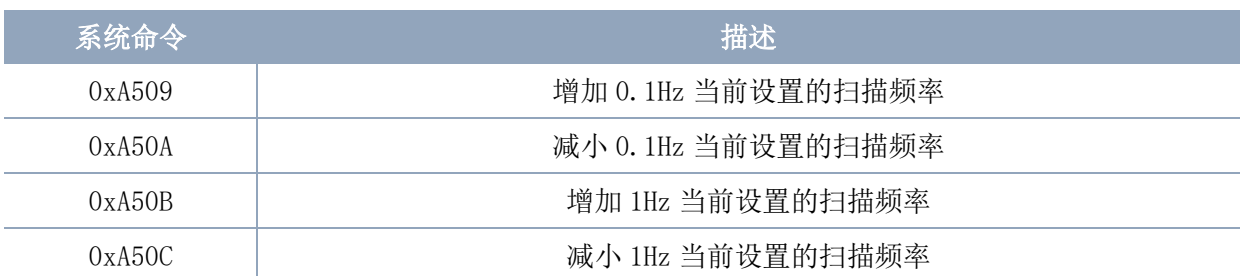

上述命令是同一类型命令,有着相同的报文结构。扫描频率设置命令有如下报文结构:

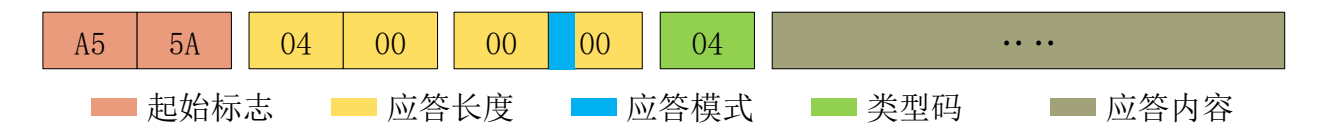

图 12 YDLIDAR G6 扫描频率设置报文示意图

按照协议解析:应答长度 = 0x00000004, 应答模式 = 0x0, 类型码 = 0x04。

即应答内容字节数为 4;本次应答为单次应答,类型码为 04。其应答内容表示的是当前 设置的扫描频率(单位: Hz), 其解算公式为:

#### $F =$ AnswerData 100

其中, AnswerData为应答内容(小端模式)换算成十进制数据, 单位为赫兹(Hz)。

#### <span id="page-9-1"></span>3.6 扫描频率获取 [A5 0D]

该命令用于获取设置的扫描频率(注意不是实时频率), 其报文结构和应答内容和扫描 频率设置命令一致,用户可参见扫描频率设置[\[A5 09/0A/0B/0C\]](#page-9-0),本节不作阐述。

### <span id="page-10-0"></span>3.7 测距频率获取 [A5 D1]

该命令用于获取系统的测距频率,该命令的报文结构和应答内容如下:

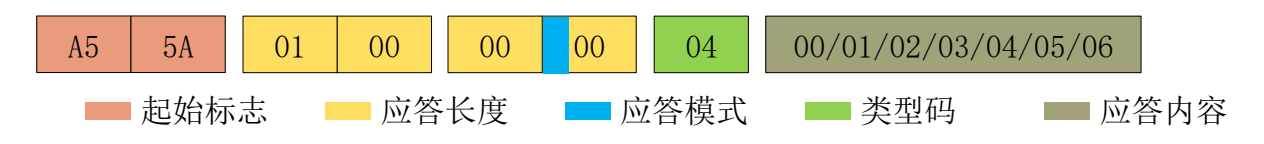

图 13 YDLIDAR G6 测距频率报文示意图

按照协议解析:应答长度 = 0x00000001, 应答模式 = 0x0, 类型码 = 0x04。

即应答内容字节数为 1;本次应答为单次应答,类型码为 04。该命令应答内容对应系统 测距频率,具体如下:

#### 表 7 测距频率设置应答内容描述

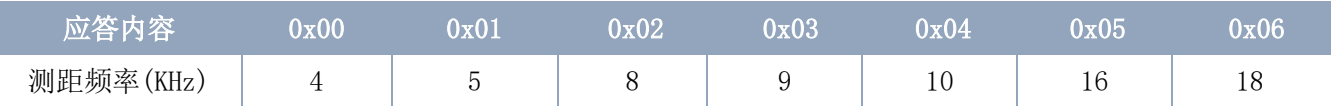

### <span id="page-10-1"></span>3.8 掉电保护切换 [A5 D9]

当雷达和外部设备的供电采用不是共用的供电系统时,可能需要开启掉电保护模式,防 止控制端系统关闭后雷达仍然工作,从雷达内部进行保护。

该模式开启后,需要持续发送[扫描命令](#page-5-1),发送间隔小于 3s,这样雷达才会持续工作;如 果命令发送中断或者发送间隔过长,系统会判定控制端已掉电,会触发掉电保护,雷达停 机。本命令是一个开关命令,该命令的报文如下:

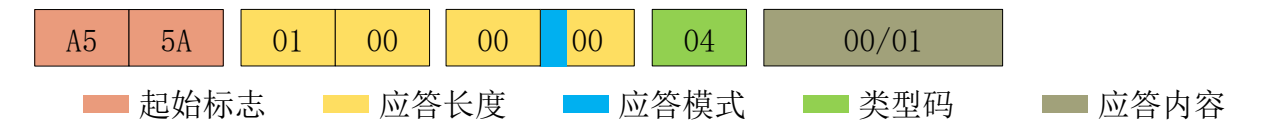

图 14 YDLIDAR G6 掉电保护切换命令报文示意图

按照协议解析:应答长度 = 0x00000001, 应答模式 = 0x0, 类型码 = 0x04。

即应答内容字节数为 1;本次应答为单次应答,类型码为 04。该命令应答内容对应掉电 保护模式的开启和关闭,00 表示开启掉电保护,01 表示关闭掉电保护。

注:掉电保护模式下,扫描命令的报文结构略有变化,只有在停机状态下第一次发送扫描命令时,才会有 完整的报文结构,后续的扫描命令中无起始标志、应答长度、应答模式、类型码,只有应答内容。

# <span id="page-11-0"></span>3.9 重启命令 [A5 40]

当外部设备向 G6 发送获取重启设备命令(A5 40)时,G6 会进入软重启,系统重新启动。 该命令无应答。

### <span id="page-11-1"></span>3.10 速度控制

G6 将系统的速度控制集成到系统的命令接口上,并不是硬件接口上。用户可通过调节扫 描频率,来改变电机的转速。具体参见[扫描频率设置](#page-9-0)章节,本节不作详细阐述。

### <span id="page-11-2"></span>4 使用注意

在和 G6 进行命令交互时,除了停止扫描命令(A5 65), 其他命令不能在扫描模式下进行 交互,这样容易导致报文解析错误。

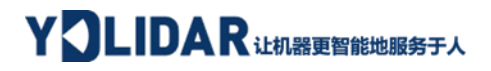

# <span id="page-12-0"></span>5 修订

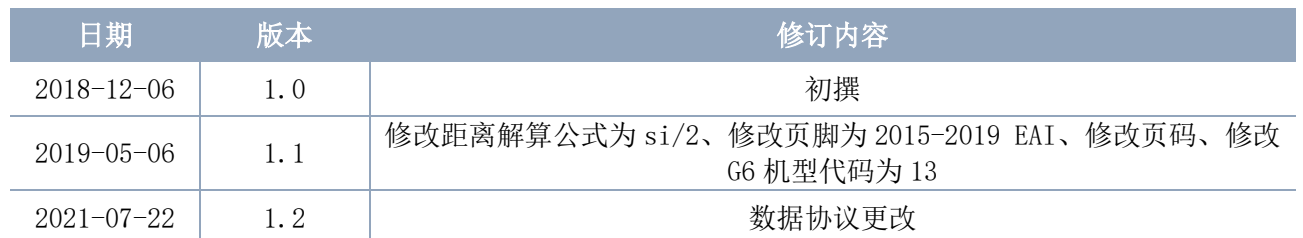